*Приложение №2 к Условиям оказания услуг по проведению платежей юридических лиц и индивидуальных предпринимателей в пользу юридических лиц и индивидуальных предпринимателей с использованием Системы быстрых платежей в АКБ «Алмазэргиэнбанк» АО*

## **Порядок работы в СБП по B2B переводам**

## 1. **Регистрационные мероприятия для работы в СБП по B2B переводам**

Для работы в СБП юридическое лицо/ИП (далее – Клиент) должно быть зарегистрировано в СБП; по итогам регистрации в СБП Клиент получает соответствующий идентификатор (LegalId).

Регистрация Клиента в СБП осуществляется через обслуживающий его банк. В случае, если Клиент обслуживается в нескольких банках, и через эти банки он планирует совершать операции по СБП, он должен зарегистрироваться в СБП через все указанные банки (т.е. у Клиента будет несколько разных LegalId – по одному для каждого обслуживающего банка).

В случае, если Клиент желает работать по СБП в качестве Получателя денежных средств, он обязан зарегистрировать в СБП свои торговые точки (торгово–сервисные предприятия, далее – ТСП). Для регистрации ТСП в СБП применяется специальный отдельный метод, в рамках которого в ОПКЦ СБП передаются реквизиты торговой точки: адрес месторасположения объекта, ее наименование (имя по вывеске), MCC код (характеризует род деятельности ТСП) и т.д.

Если у Клиента нет торговых точек, то для приема денежных средств по СБП он в любом случае должен зарегистрировать хотя бы 1 ТСП – в этом случае регистрация ТСП осуществляется с использованием реквизитов непосредственно юридического лица/ИП.

ТСП, зарегистрированные в СБП, получают свой уникальный идентификатор (MerchantId). Регистрация ТСП в СБП осуществляется через обслуживающий Клиента банк. Как и в случае с регистрацией Клиента в СБП, регистрация ТСП в СБП должна быть осуществлена через каждый банк, обслуживающий Клиента (т.е. у конкретного ТСП будет несколько разных MerchantId – по одному для каждого обслуживающего банка).

Если Клиент ранее регистрировал себя и ТСП в СБП (с целью проведения B2C/C2B переводов по СБП), повторная регистрация в СБП для осуществления B2B переводов не требуется.

## 2. **Порядок проведения расчетов по B2B переводам по СБП**

2.1. Получатель денежных средств посредством системы дистанционного банковского обслуживания создает платежную ссылку (далее – QR).

2.2. Выбрать в главном меню раздел СБП, далее – заявления на формирование QR-B2B.

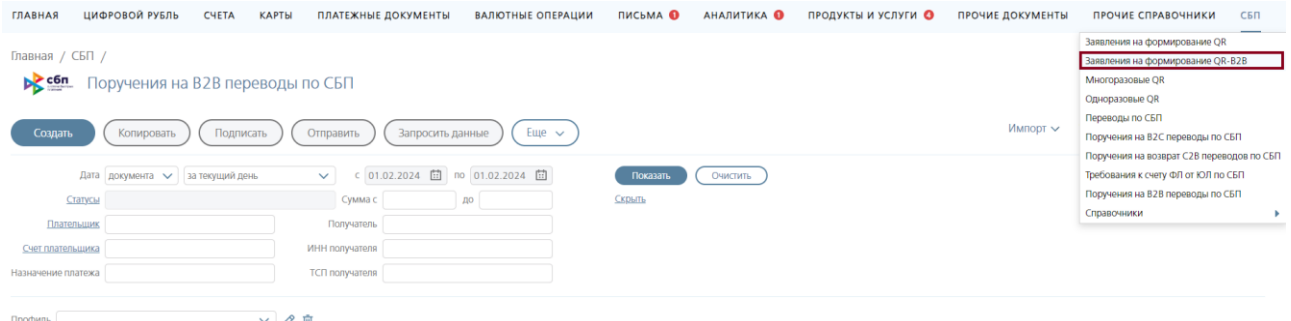

## 2.3. Заполнить и отправить заявление на формирование QR-B2B

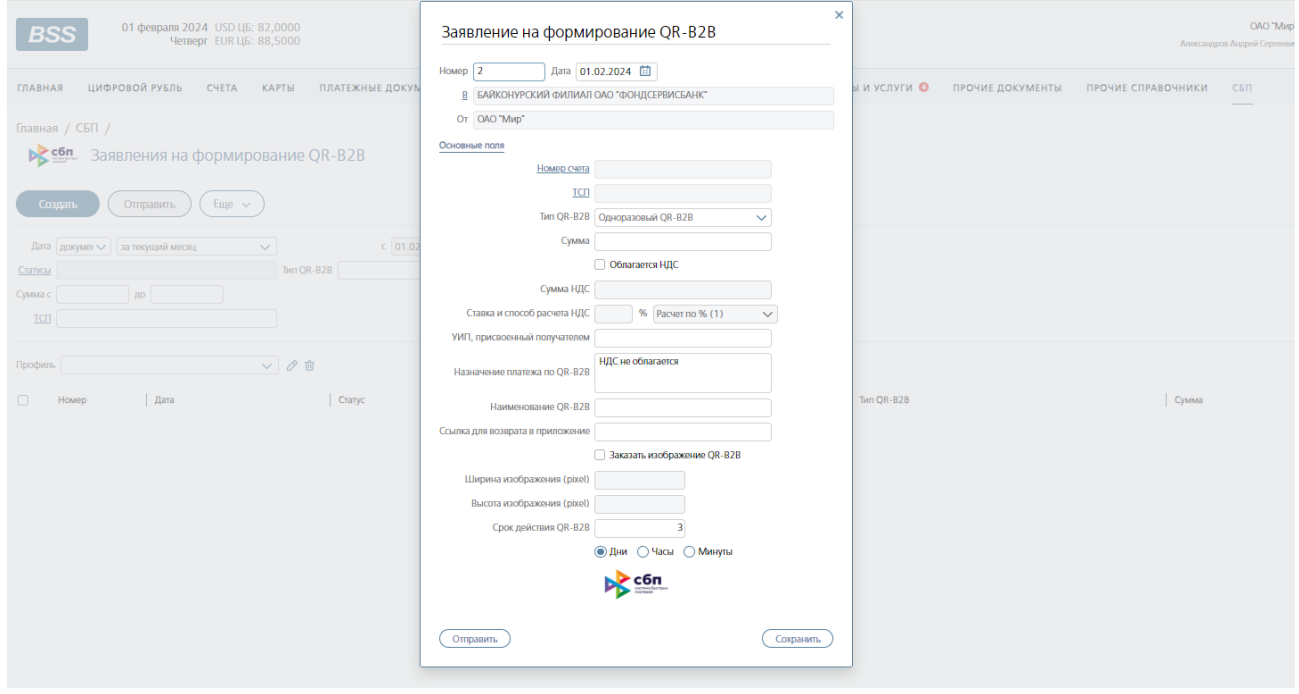

2.4. Запрос Клиента на создание QR перенаправляется Банком получателя в ОПКЦ СБП (операционный платежный клиринговый центр системы быстрых платежей – структурное подразделение АО «Национальная система платежных карт», через которое осуществляется взаимодействие банков по СБП), далее ОПКЦ СБП регистрирует соответствующий QR и возвращает его Банку получателя, а он - Клиенту.

На этапе создании QR Получатель вводит необходимые данные о платеже: сумму и назначение платежа, размер НДС, номер счета Получателя для зачисления средств, ряд иных дополнительных параметров. Также при создании QR Клиент должен указать ТСП, к которому этот QR будет привязан.

Формат QR: <https://b2b.cbrpay/qrcId/> , где qrcid – идентификатор платежной ссылки.

Пример QR для B2B переводов по СБП <https://b2b.cbrpay.ru/AO1000670LSS7DN18SJQDNP4B05KLJL2>

Пример этого же QR для B2B переводов по СБП в виде двумерного штрихкода (в таком виде можно представить любую платежную ссылку):

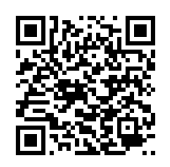

2.5 Полученный QR отобразится в скроллере многоразовых или одноразовых QR (в зависимости от выбранного типа при заполнении заявления).

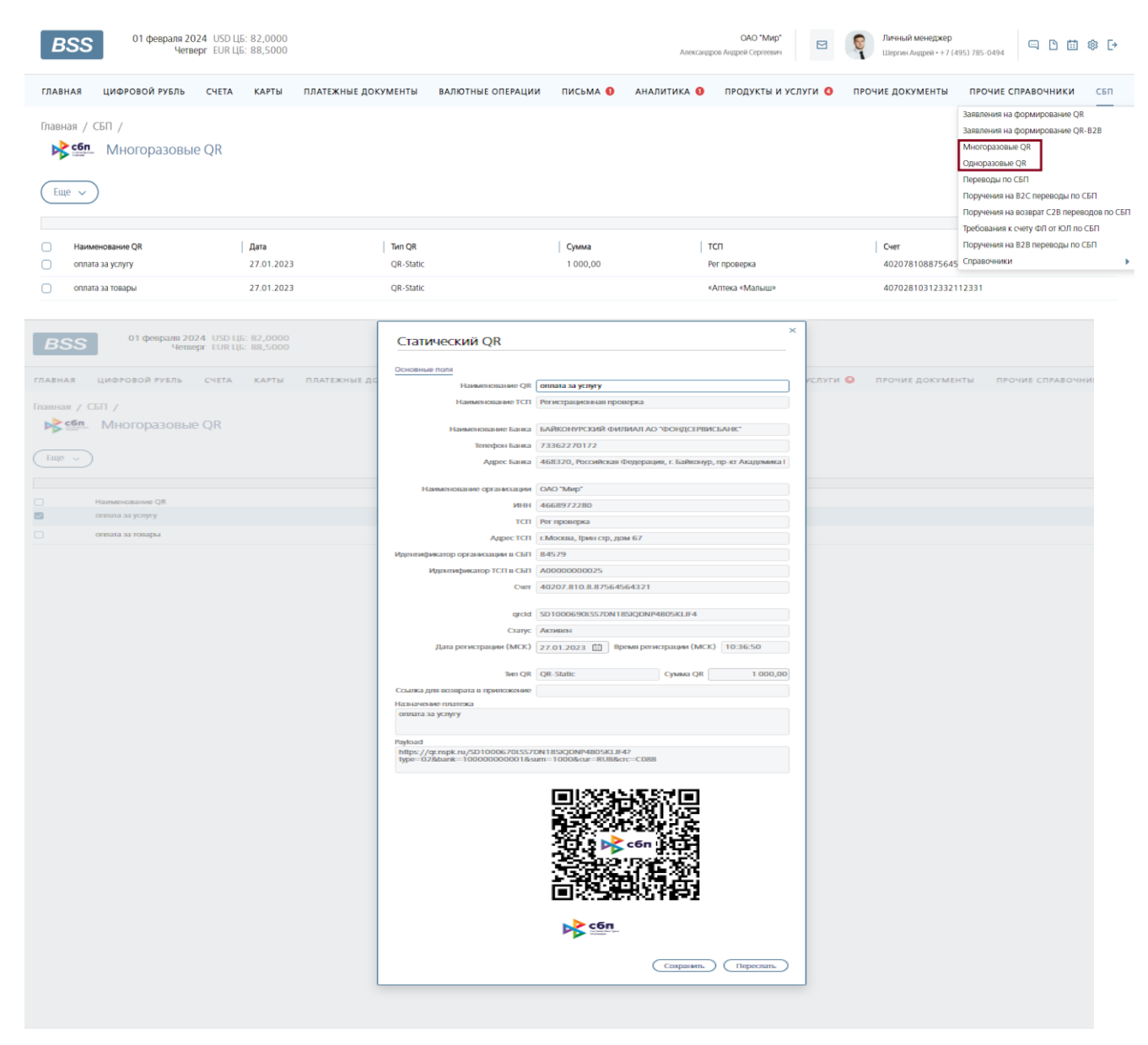

3. Сформированный QR Получатель пересылает Плательщику (по электронной почте, SMS, через мессенджеры.

4. Плательщик по полученной платежной ссылке осуществляет оплату в пользу Получателя. Возможны следующие варианты по оплате:

1) Плательщик копирует полученную Платежную ссылку и вставляет ее в соответствующее поле Поручения на B2B перевод по СБП системы ДБО.

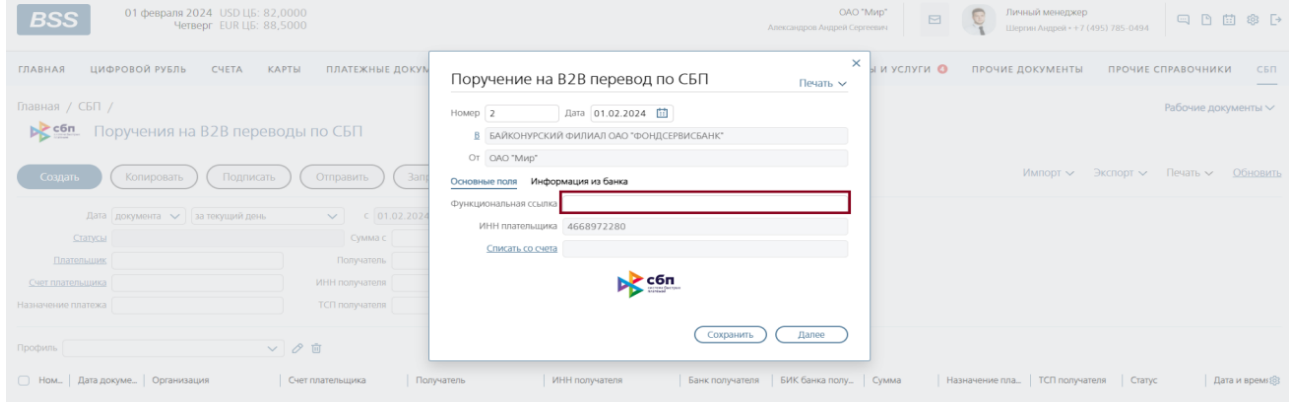

После этого идет автоматический запрос в ОПКЦ СБП с использованием идентификатора QR, по итогам которого Поручение на B2B перевод по СБП заполняется данными по QR (Получатель, сумма перевода, размер НДС, назначение платежа, ТСП Получателя и т.д.).

Плательщик может дополнить некоторые поля Поручения на B2B перевод в определенных случаях (например, указать размер НДС, если при регистрации соответствующего QR получатель не указал этот параметр – это поле не обязательно для заполнения Получателем).

Далее Плательщик подписывает Поручение на B2B перевод по СБП и отправляет его в Банк на исполнение.

2) При нажатии на платежную ссылку (QR) Плательщик переходит на сайт НСПК [https://b2b.cbrpay.ru,](https://b2b.cbrpay.ru/) далее на этом сайте он выбирает банк, через который желает осуществить оплату. После выбора банка он попадает на заглавную страницу ДБО этого банка, где авторизуется и совершает оплату.

4. По итогам проведения операции B2B эта операция отражается в ДБО в Ленте операций по СБП Плательщика и в Ленте операций по СБП Получателя. При этом в этих Лентах операций отражаются как операции с положительным исходом (B2B перевод был осуществлен), так и операции с отрицательным исходом (B2B перевод не был осуществлен).

5. Информация о B2B переводе (как с положительным исходом, так и с отрицательным исходом) также может быть доведена до Получателя посредством направления ему электронного письма или SMS.

При необходимости, Плательщик может переслать Получателю или третьему лицу исполненное Поручение на B2B перевод по электронной почте.